## TP 5 VARI 1

cedric.cnam.fr/ porumbed/vari1/

ic.cnam.fr/~porumb<br>Informations techniques PC Suse :

- (a) Pour démarrer une session : utilisateur licencep et mot de passe  $7002n^{**}$ . Vous trouverez : — un gestionnaire de fichiers en haut à gauche placé dans le dossier personnel HOME
	- une tête de caméléon  $\bigcup$  en haut à droite pour accéder au menu.
- (b)  $\boxed{\text{Pour diameter } Processing: \text{clic sur } \texttt{la tête de coméléon en haut à droite } \rightarrow \text{Dévelopemment } \rightarrow \text{Processing.}}$ ✝  $\mathbf{a}$ ✆
- (c) Pour ouvrir un gestionaire/navigateur de fichiers : clic sur la tête de caméléon → Système → Dolphin.

**Exercice 1** Télécharger la machine virtuelle  $|\text{AntixLinux}|$  (avec Processing) à l'adresse suivante : http://cedric.cnam.fr/ ~ porumbed/vari1/vbox/

Démarrer cette machine virtuelle à l'aide des instructions fournies à l'adresse ci-dessus. Nous allons faire les exercices suivants sur cette machine virtuelle, car elle nous donne un accès administrateur.

Exercice 2 Démarrer un terminal (CTRL-gauche⊕Alt⊕ t) et placez vous dans le dossier /usr/ à l'aide de la commande (c ✝ ☎ cd /usr. Lister (afficher) les fichiers et les dossiers à l'intérieur de /usr/ à l'aide de la commande<sup>[</sup>  $\overline{a}$ l. <u>ls</u>).

Exercice 3 Taper juste cd pour se placer dans le dossier personnel. Créer un dossier vari1 à l'aide de la commande mkdir vari1. Finalement, taper cd vari1 pour se placer dans le dossier que vous venez de créer.

Exercice 4 Taper echo "Toto"> fichier.txt pour créer un fichier fichier.txt dans lequel vous allez trouver le contenu « Toto ». Taper par la suite la commande la pour vérifier que le fichier et bel et bien à l'intérieur du dossier courant. Taper aussi cat fichier.txt pour voir le contenu de ce fichier fichier.txt.

Exercice 5 Taper dans un terminal la commande ci-après, pour télécharger le sujet de TP d'aujourd'hui.

wget cedric.cnam.fr/ ~ porumbed/vari1/tp5.pdf Taper 1s pour vérifier que vous avez un nouveau fichier tp5.pdf. Ouvrir ce fichier avec la commande ci-après (le & sert à lancer la commande en  $\leq$  background  $\geq$ , c.à.d., en arrière-fond pour ne pas bloquer le terminal) :

evince tp5.pdf &

Exercice 6 Taper les commandes suivantes pour installer le logiciel pdftk et pour extraire la première page du fichier tp5.pdf :

sudo apt-get update sudo apt-get install pdftk pdftk tp5.pdf cat 1 output page1.pdf evince page1.pdf

Exercice 7 Taper les commandes ci-après pour télécharger deux fichiers pdf :

wget cedric.cnam.fr/ ~ porumbed/vari1/totonobel.pdf

wget cedric.cnam.fr/ ~ porumbed/vari1/totosign.pdf

Taper evince totonobel.pdf pour regarder le premier fichier. On veut signer la fichier totonobel.pdf à l'aide de la signature dans totosign.pdf. Il suffit de taper : pdftk totonobel.pdf stamp totosign.pdf output toto.pdf

Exercice 8 Utiliser six appels triangle(...) pour réaliser le dessin à droite, en deux couleurs (rouge et vert). Indication : L'appel  $triangle(x1, y1, x2, y2, x3, y3)$  permet de tracer un triangle déterminé par les points/sommets (x1,y1), (x2,y2), (x3,y3).

**Exercice 9** Utiliser deux appels  $quad( \ldots)$  pour réaliser le dessin à droite, de couleur verte. Indication :

— L'appel quad(x1, y1, x2, y2, x3, y3, x4, y4) permet de tracer un quadrilatère déterminé par les points/sommets  $(x1, y1)$ ,  $(x2, y2)$ ,...

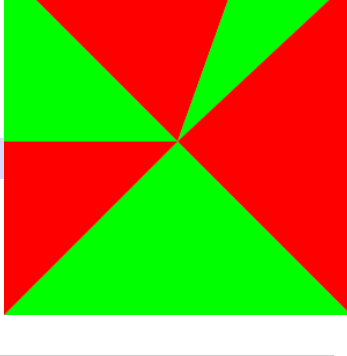

## Sortir de la machine virtuelle avant de continuer :  $(\text{CTRL-droit}\oplus \text{P})$

Exercice 10 Ecrire un programme processing qui permet d'initialiser une variable salaire de type float à une valeur au hasard entre 300 euros et 1000000 euros. Afficher un des messages suivants :

- Si le salaire est inférieur ou égal à 10000, afficher « Vous n'êtes pas imposable »
- Si le salaire est supérieur à 10000 mais inférieur ou égal à 100000, afficher  $\ll$  Vous payez un impôt de  $10\% >$ .
- Si le salaire est supérieur à 100000, afficher «Vous êtes footballeur? Vous payez un impôt sur la fortune de 30%  $\gg$

Finalement, afficher le salaire net, après la déduction de l'impôt.

Exercice 11 Ecrire un programme qui permet de tracer un hexagone de couleur rouge, sans contour ; vous pouvez utiliser deux appels à quad $(\ldots)$ . À l'intérieur de l'hexagone, tracer un cercle de couleur bleu et écrire  $\triangleleft$ Salut Toto  $\gg$  à l'intérieur du cercle.

Exercice 12 Corriger les erreurs de compilations du programme ci-après et exécuter ce programme.

```
1 int zEntier=0, x = 4;
2 float z = \text{random}(3)3 String str = "x="+x; //str est une chaine de caractères
4 \text{ println}(\text{str}); //on affiche la valeur de x
5 \text{ println}(\text{str.length}(); // \text{on} \text{ affine} \text{le} \text{nombre} \text{de} \text{ caractères}, \text{ toujours} \text{3}, \text{pourquoi?}6 int zEntier = (int)z //le '(int)' devant 'z' fait une conversion vers int
7 if (zEntier == 2)8 println ("z_vxaut_deux");
```
**Exercice 13** Déclarer une variable entière x (de type int) et une variable réelle y (de type float). Initialiser  $x = 2$  et  $y = 0.5$ . On veut stocker dans une variable z la somme  $z = x + y$ . Déclarer la variable z (quel type choisir ?), faire l'affectation  $z = x + y$  et finalement afficher z à l'aide de la fonction println(...).

Exercice 14 Modifier le programme ci-après pour le faire rebondir la balle lorsqu'elle touche le bord à droite. N'hésitez pas à regarder le début de la vidéo 5 pour vous familiariser avec les méthodes setup() et draw().

```
1 \text{ int } x; //variable globale visible dans chaque méthode
2 void setup () {
3 \text{ size } (600, 600);4 \times x = 0;5 }
6 void draw () {
7 background (100, 100, 100); //effacer la toile
8 \quad x = x + 1;9 ellipse (x, 300, 10, 10);
10 }
```
Exercice 15 Ouvrir un terminal sur la machine physique : tête lézard en haut à droit  $\rightarrow$  Terminal  $\rightarrow$  Konsole. Taper la commande suivante pour télécharger le fichier cercles.png et utiliser le gestionnaire de fichiers, voir point (c) tout au début du document pour l'ouvrir :

## wget cedric.cnam.fr/ ~ porumbed/vari1/cercles.png

Réaliser ce dessin sous processing. Vous allez avoir besoin de 5 couleurs olympiques à obtenir avec les appels : stroke(21,195,245) , stroke(0,0,0) , stroke(184,20,55) , stroke(245,184,8) , stroke(49,255,0) .

**Exercice 16** BONUS. Continuer l'exercice 15 précédent pour réaliser le logo olympique disponible à l'adresse : wget cedric.cnam.fr/~porumbed/vari1/drapeauolympique.png<br>Ce dessin a été réalisé avec Presessing grêce à plusieurs appels arc( \_\_) Cert

Ce dessin a été réalisé avec Processing grâce à plusieurs appels  $arc(\ldots)$ . Certaines sections des cercles en haut doivent effacer les cercles en bas.